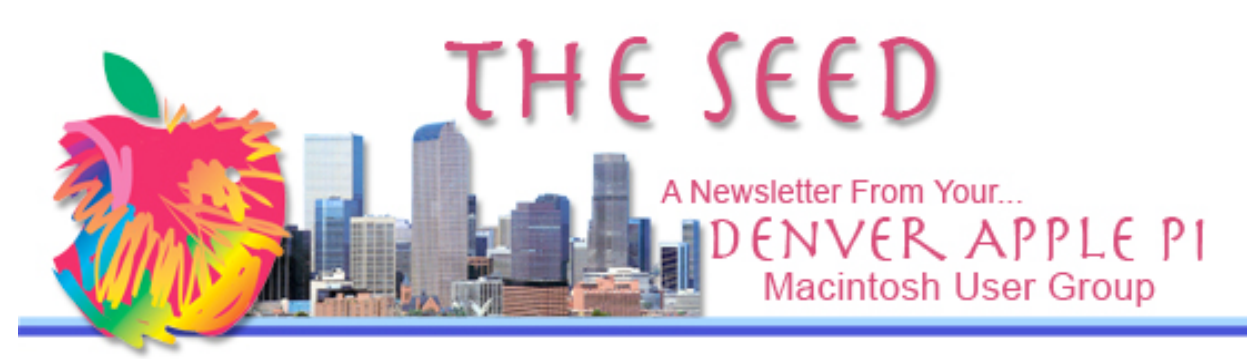

December 2010 Vol. 32 No 12

**Denver Apple Pi SIG and Help Meetings are HELD AT THE CONSOLIDATED MUTUAL WATER DISTRICT BUILDING 12700 W 27th Avenue Lakewood – 7 to 9 pm** *unless otherwise noted*

#### \*\*\*\*\*\*\*\*

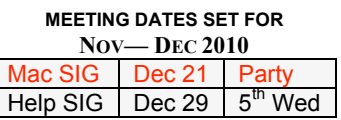

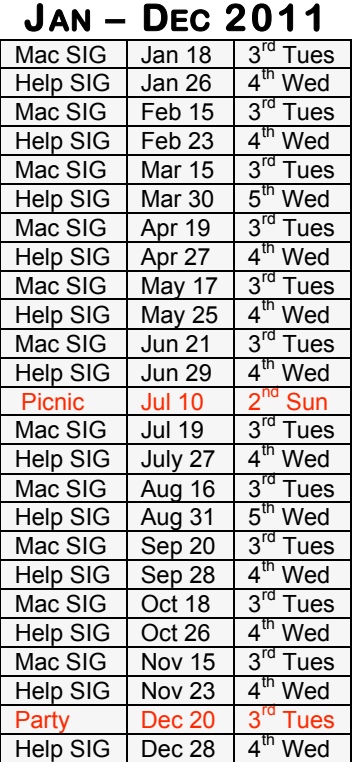

# Bring your spouse and/or friend and we'll see you there.

## *Christmas Party*

*Tuesday, December 21, 2010 7 to 9 pm at Consolidated Mutual Water District* 12700 W. 27<sup>th</sup> Ave. Lakewood, CO

Please bring finger food such as cookies, candy, chips and dip, or your favorite Christmas hors d'oeuvres to share with others. The club will provide punch, napkins, plates, forks, spoons and cups.

#### **Contents**

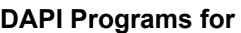

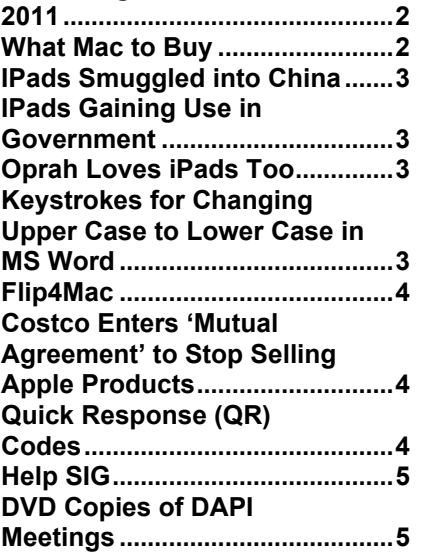

#### DAPI RECYCLES

Bring your empty inkjet and laser toner cartridges to the next meeting. Our club recycles !

#### **MEMBERSHIP**

Membership dues for DAPI are \$15 per year and you will receive the monthly newsletter, *The Seed,* via email in PDF format. If you prefer, you can pay \$20 and receive a snail mail copy of the newsletter. You can bring your payment to the monthly meetings or you can send your remittance to the club mailing address: Denver Apple Pi, 6501 Welch Ct., Arvada, CO 80004-2223.

DAPI Meeting January 18, 2011

Presenter: Steve Sande — Fun and useful things to do with an iPad and What to expect from Macworld Expo in January 26-29, 2011.

Steve has generously offered to have a drawing for a copy of each of his new books, Taking Your iPhone 4 to the Max, from Apress, as well as of his previously published book, Taking your iPhone to the Max.

> Steven Sande Editor / The Unofficial Apple Weblog (http://www.TUAW.com/) Raven Solutions, LLC / App2Market

#### **DAPI PROGRAMS PLANNED FOR 2011:**

- **BACKING UP YOUR MAC**
- **BENTO**
- **BLUE/GREEN SCREEN TECHNIQUE This is used to create the illu**sion of a background that isn't actually there when filming takes place—think Star Wars, Harry Potter, TV weather reporters or your very own iMovies.

#### **WHAT MAC TO BUY**

If you are considering a Mac gift for someone or even if you're considering one for yourself, Steve Sande has written a nice article on what to consider for all varieties of recipients—including yourself. Go to: http://www.tuaw.com/2010/12/06/tuaws-holiday-gift-guide-which-macshould-you-buy/. Additionally, there are web sites offering refurbished laptops with discounts which offer full one-year warranties. http://store.apple.com/us/browse/home/specialdeals/mac.

Another site offering refurbished iPads:

http://store.apple.com/us/product/FB292LL/A?afid=p201|1221526&cid =AOS-US-AFF-FEED

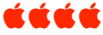

#### **IPADS SMUGGLED INTO CHINA** *From the Internet*

Chinese housewives with no criminal records were recruited to smuggle the new 3G version of the iPad into the border city Shenzhen on the Chinese mainland across the border from Hong Kong. In early December 2010, fourteen women were caught carrying 88 iPads and 340 mobile phones into China that reportedly were worth \$143,000. One woman had 65 mobile phones around her waist and 20 more in her handbag. Reports are that each "mule" received \$30 per trip across the border. The 3-G iPads being smuggled access the internet were thru AT&T Inc.'s **CELLULAR NETWORK. THE WI-FI-VERSIONS OF** iPad are currently available in China.

These events may seem ironic—smuggling something made in China back into China—but further checking revealed most of the components for the 3G iPad were manufactured in other Asian countries. Andrew Rassweiler, Director & Principal Analyst, Teardown Services of iSuppli, reports the most expensive component in the iPad is its touch-sensitive, custommanufactured screen. South Korea-based LG Display (LPL), Samsung, and Japan's Epson supply the liquid-crystal display (LCD), according to iSuppli. Taiwan-based Wintek makes the glass overlay that detects the touch of a user's fingertips. The screen's special design makes it

about twice as expensive as the screens used in comparably sized netbook computers.

ak ak ak ak

#### **IPAD GAINING USE IN GOVERNMENT** *From Kibbles & Bytes. SmallDog.com*

The new iOS 4.2.1 makes the iPad even more useful than ever. Our project with the Vermont legislature is a great example of the potential for this amazing device. Every day during the legislative session, a legislative digest is printed and distributed to all of the legislators. This thick document contains hundreds of pages of legislation and analysis. The cost to print is substantial but in a pilot program we are beginning to outfit the legislators with iPads and pushing the digest to them each day so that it is available to them immediately on the iPad and the state saves the printing costs. The calculated payback for the state is about 9 months!

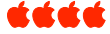

#### **OPRAH LOVES IPAD TOO**

Oprah Winfrey recently highlighted the iPad on her TV show and proclaimed it her all time favorite thing. Why did someone like Oprah get excited about the iPad unless it allowed her to do things in her life that no previous device could offer before? Unlike the techno-geek crowd, people like Oprah don't gush over products just because they have a USB port, replaceable battery, a built-in camera, or the ability to run Windows programs.

http://techcrunch.com/2010/11/22/oprah-ipad/

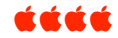

#### **KEYSTROKES FOR CHANGING UPPER CASE TO LOWERCASE IN MS WORD**

Oh, this is nice.

If you use MS Word and inadvertently hit the Caps Lock, don't delete the whole word or sentence. Instead, highlight the word (or sentence), Press  $Option + Command + C$ . The first click will change the typed words so that the no letter is capitalized; second click, the first letter of each word becomes capitalized; the third click reverts to the original all caps mode.

Even if you have to correct one or two letters from cap/lc and visa versa, it can be timesaving and it eliminates the hassle of retyping a long paragraph.

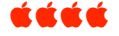

#### **FLIP4MAC**

This question was on an internet discussion page:

**Q. [Person has a Macintosh computer and cannot view a Windows Photo Story.]** My parents made a slideshow of my late grandmother with their windows machine using Windows Photo Story. I cannot view that file. What can I do?

**A.** According to the Windows Photo Story FAQ, all you need to view a Photo Story video file is a video player capable of playing a Windows Media Video File. To play those types of files on your Mac, download and install Flip4Mac. It's a player that integrates with Apple's native Quicktime player and enables you to play Windows Media files.

Once you install Flip4 Mac you should be good to go.

Flip4Mac WMV is a free collection of QuickTime components that lets you play WMV and Microsoft Silverlight files on your Mac, either through QuickTime Player or right in your browser. You can also pay to upgrade Flip4Mac for more advanced WMV features, such as importing, exporting, and creating encoding profiles

which integrate with other QuickTime applications like Final Cut Pro.

For free download information, go to:

http://www.macupdate.com/app/mac/17787/flip4mac-wmv-player <u>KAKA</u>

#### **COSTCO ENTERS 'MUTUAL AGREEMENT' TO STOP SELLING APPLE PRODUCTS**

Apple products will be phased out of Costco. The Seattle Times on 12/09/2010 said Apple never allowed Costco to sell its products lines online while other stores have had that privilege. These retail partners of Apple will continue to sell Apple products: Target, Best Buy, Walmart, and carriers AT&T and Verizon.

For complete story, go to:

http://www.appleinsider.com/articles/10/12/09/costco\_enters\_mutual\_a greement to stop selling apple products.html í á á á

#### **QUICK RESPONSE (QRS) CODES** *Joyce Etherton*

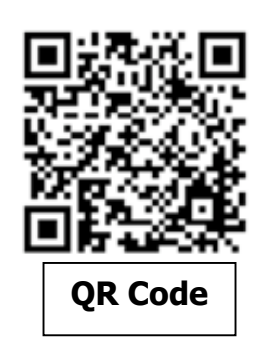

**The QR code is a rapidly growing feature used by retailers, museums, and governmental groups to quickly and economically give detailed information to users of Smart Phones.**

Using a Smart phone, a user can take a picture of the QR Code and get up-to-date information on whatever subject is near the QR. For example, Target stores are using these codes in their toy catalog so that shoppers can get more information instantly on a particular toy. Art galleries have QR codes so the visitor can get more information on sculptures and artwork. Some cities have QR codes alongside construction sites so citizens can learn what the project entails, how long it will be under construction, and how much it costs.

These QR codes have been in use in Japan for over a decade and are growing in popularity in the US. To view the information from the QR code, you download free software from the internet. Providing information using the QR mode is extremely cost effective for retailers, etc.

QR code reader apps are available for the iPhone. On the Webware site, http://news.cnet.com/qr-codereaders-for-iphone , Don Reisinger has reviewed several QR reader apps and suggests four are the best available for the iPhone.

- **NeoReader** simple and works with QR, Data Matrix and Aztec bar codes. **Free** download.
- **• Optiscan** it's quick. You can save the data for later, and you can share with others. **\$1.99.**
- **OR App** does an adequate job although not the best. Simply scans and delivers the results. **Free for trial use.**
- **• QuickMark** full featured, keeps history folder for future viewing. You can create your own QR codes to share data on your iPhone with other QR-code-reader users. Recommended by Google. **\$0.99.**

*Yet another reason for you to get a smart phone.*

#### **HELP SIG**

At our Help SIG meetings (see calendar on Page 1 for dates), our experts continue to help members with their Mac questions and operating problems. If you need help, please notify Elissa at elissamc@comcast.net or 303.421.8714.

Use these steps to identify your problem so that our DAPI helpers can be prepared with proper software, etc.:

- Prioritize your list of problems. Your first priority will be addressed. Other member's problems will be then be addressed in a similar manner. If time permits, second level problems will be addressed.
- Be as specific as you can: which operating system you are using, which software version, etc.
- If at all possible, bring your Mac to the Help SIG meeting.

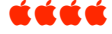

#### **DVD COPIES OF DAPI MEETING PRESENTATIONS**

Members can get DVDs of the DAPI presentations. It takes time to convert the video to a DVD, and it takes more time to make copies. Jim Awalt can do this, but he has to know what you want, so send Jim an email at awaltjw@yahoo.com so he can make copies. You can pick them up at future MacSIG or HelpSIG meetings. There is a \$1 cost for each DVD.

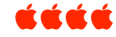

#### **FROM TECH SUPPORT:**

Customer: I can't get on the internet. Tech Support: *Are you absolutely sure you used the correct password?* Customer: Yes, I'm sure. I saw my co-worker do it. Tech Support: *Can you tell me what the password was?* Customer: Five dots.

### *Denver Apple Pi Membership Information*

Denver Apple Pi (DAPI) is an Apple Computer Users Group, not affiliated with Apple Computer, Inc. The SEED is an independent publication not affiliated or otherwise associated with or sponsored or sanctioned by Apple Computer, Inc. The opinions, statements, positions and views stated herein are those of the author(s) or publisher and are not intended to be the opinions, statements, positions or views of Apple Computer, Inc. Articles, stories, and other items in the SEED may be copied or used by other clubs or groups as long as credit is given to Denver Apple Pi and the author of the article. On reprints, please also include the date or volume number from the SEED.

**MEMBER BENEFITS INCLUDE:** MONTHLY MEETINGS: information, new product announcements, door prizes when available, share ideas with other members, and copy programs from the Disk Libraries. PROGRAM LIBRARIES: Over 900 public domain programs, GS Library on 3.5" disks or on a 100 MB ZIP disk, Mac disks available in HD, ZIP and CD formats.

**MEMBERSHIP DUES** are \$20.00 per year for a monthly hard copy of the SEED and \$15.00 per year for a monthly pdf copy. Fill in the form below or ask for an application to send with your check to the Club mailing address:

**DENVER APPLE PI, 6501 Welch Ct, Arvada CO 80004-2223**

Elissa McAlear: call 303.421.8714 for information about Apple II, GS and Mac. Email elissamc@comcast.net **Our website is: <www.denverapplepi.com>**

Macintosh SIG meets the THIRD Tuesday of the month, 7:00 to 9:00 p.m.

Troubleshooter Group Mac Help meets the FOURTH Wednesday of each month, 7:00 to 9:00 p.m.

SEED articles should be mailed to jjetherton@comcast.net, subject: "SEED Article"

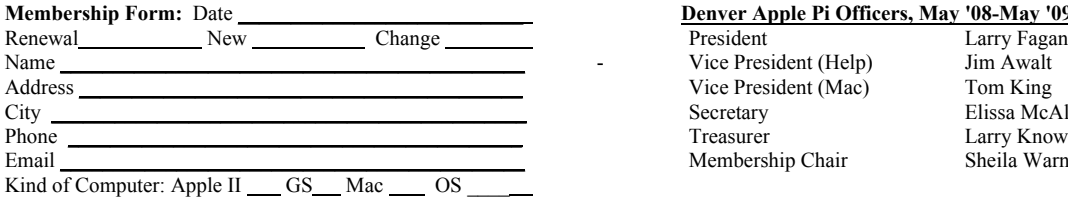

#### Denver Apple Pi Officers, May '08-May '09 Vice President (Help) Jim Awalt Vice President (Mac) Tom King Secretary Elissa McAlear<br>Treasurer Larry Knowles Larry Knowles Membership Chair Sheila Warner

For further information, call Elissa 303.421.8714

Appointees: Joyce Etherton (SEED Editor), Diana Forest (Webmaster), John Nelson (Web Assistant)

**Denver Apple Pi** 6501 Welch Court Arvada, CO 80004-2223

#### **FIRST CLASS MAIL – Dated Material**

**Return Service Requested**

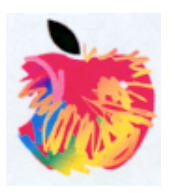